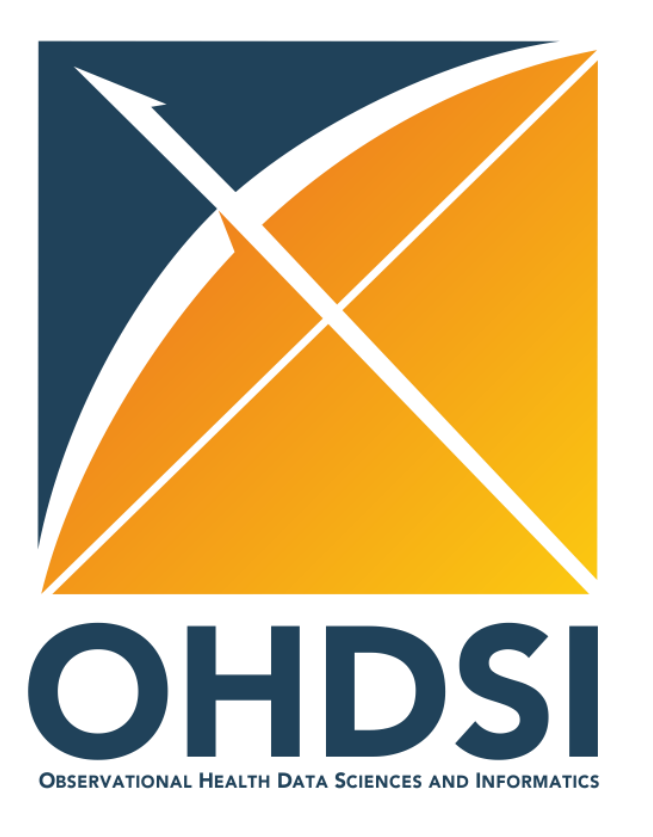

### **OMOP Conversion Process**

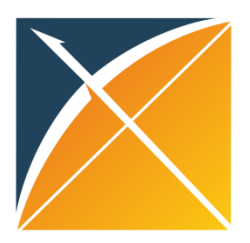

- Extract Transform Load
- In order to get from our native/raw data into the OMOP CDM we need to design and develop and ETL process

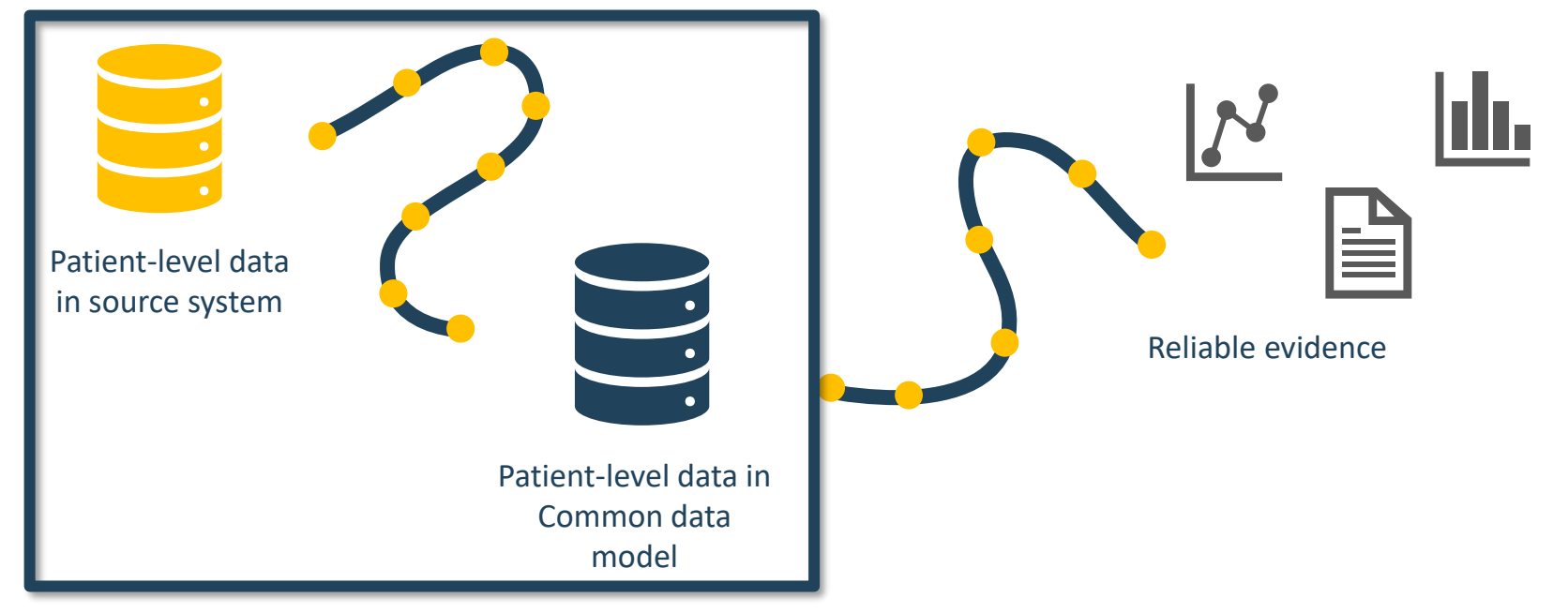

• Goal in ETLing is to standardize the format and terminology

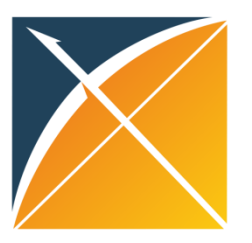

The Book of OHDSI

I The OHDSI Community

1 The OHDSI Community

Il Uniform Data Representation

4 The Common Data Model

5 Standardized Vocabularies

6.2 Step 1: Design the ETL

6.4 Step 3: Implement the ETL

6.6 ETL Conventions and THEMIS

6.7 CDM and ETL Maintenance

6.5 Step 4: Quality Control

6 Extract Transform Load

6.1 Introduction

2 Where to Begin

3 Open Science

Preface

### ETL Process

**Chapter 6 Extract Transform Load** 

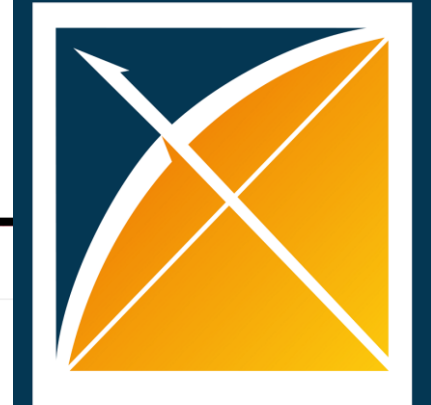

#### **THE BOOK OF OHDSI OBSERVATIONAL HEALTH DATA SCIENCES AND INFORMATICS**

#### 6.1 Introduction

 $\equiv$  Q A  $\in$   $\stackrel{1}{\sim}$  i

In order to get from the native/raw data to the OMOP Common Data Model (CDM) we have to create an extract, transform, and load (ETL) process. This process should restructure the data to the CDM, and add mappings to the Standardized Vocabularies, and is typically implemented as a set of automated scripts, for example SQL scripts. It is important that this ETL process is repeatable, so that it can be rerun

Creating an ETL is usually a large undertaking. Over the years, we have developed best practices, consisting of four major steps:

- 1. Data experts and CDM experts together design the ETL.
- 2. People with medical knowledge create the code mappings.
- 3. A technical person implements the ETL.

### whenever the source data is refreshed. 6.3 Step 2: Create the Code Map..

Chapter leads: Clair Blacketer & Erica Voss

#### <https://ohdsi.github.io/TheBookOfOhdsi/ExtractTransformLoad.html> <sup>2</sup>

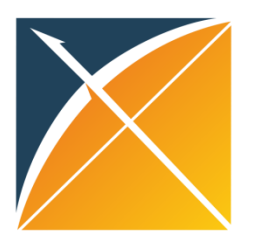

## ETL Process

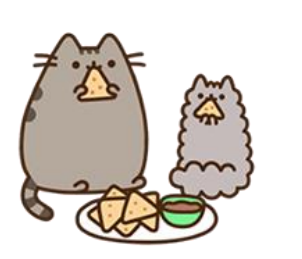

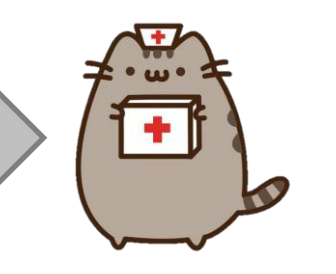

Data experts and CDM experts together design the ETL

People with medical knowledge create the code mappings

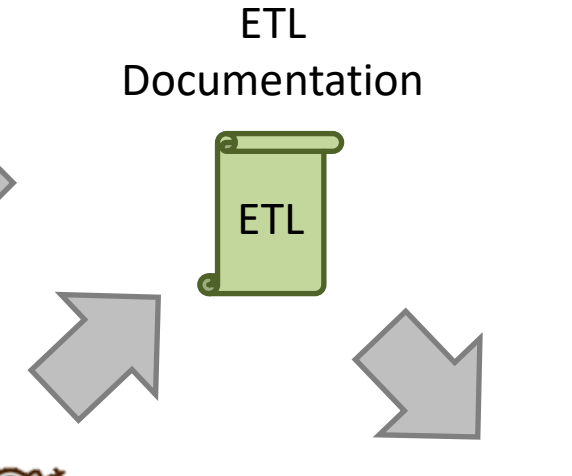

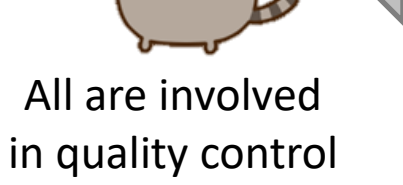

 $\bullet$ 

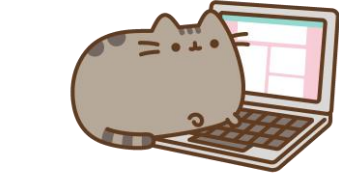

A technical person implements the ETL

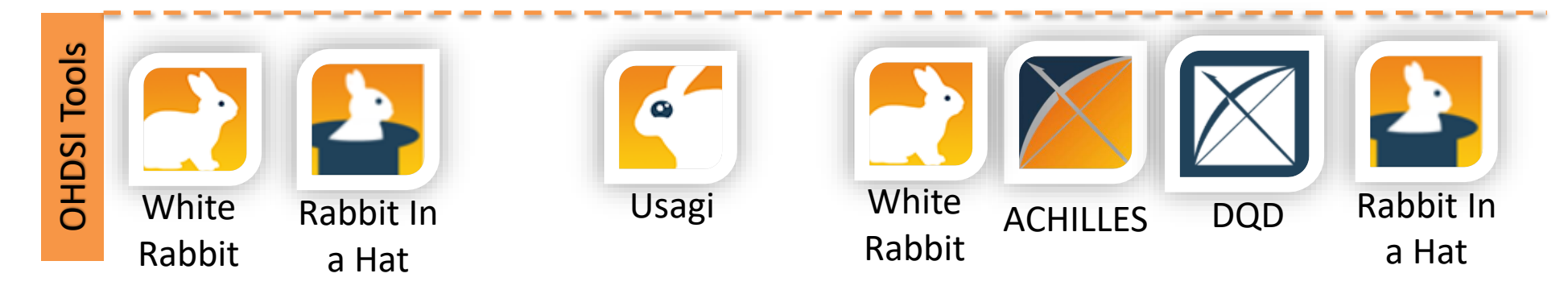

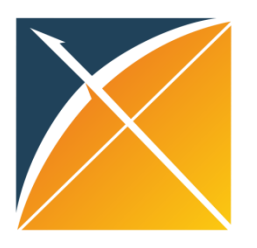

# Designing the ETL

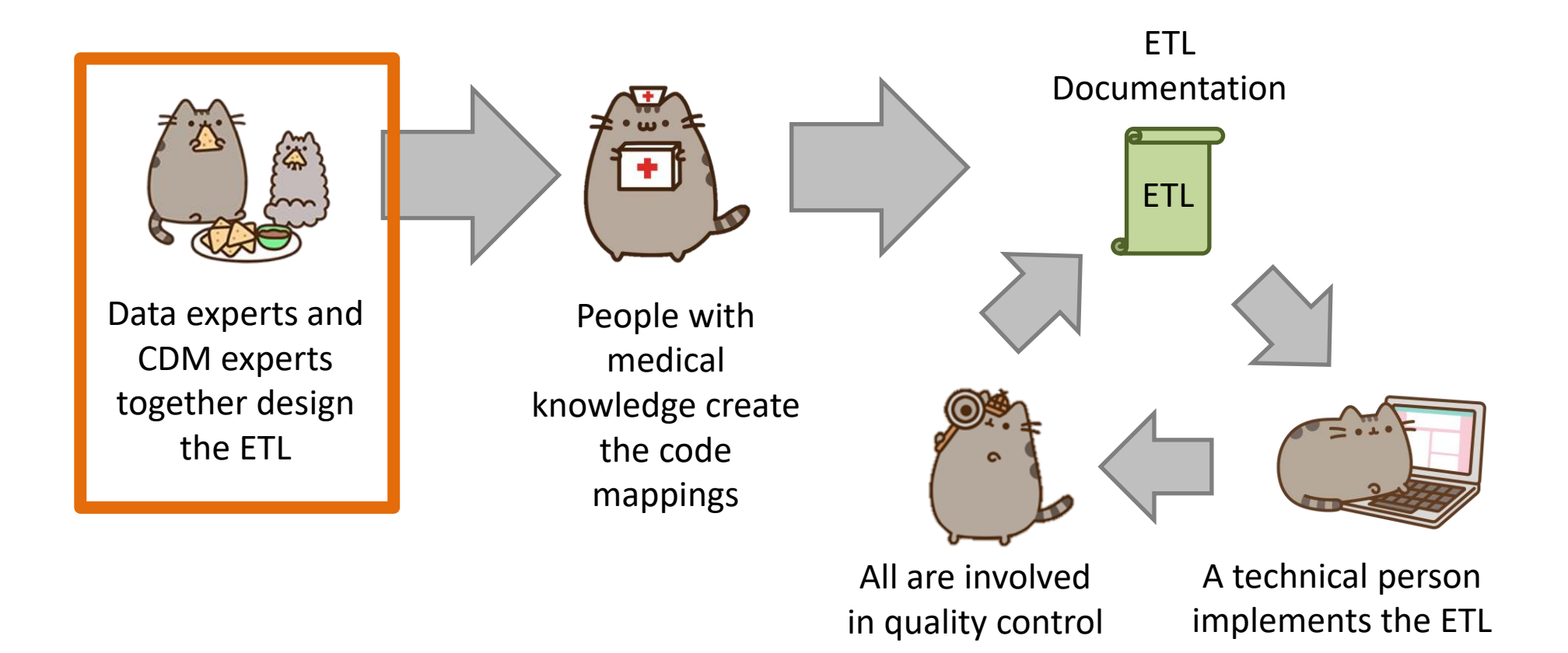

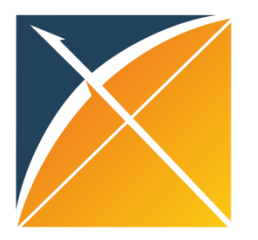

# White Rabbit

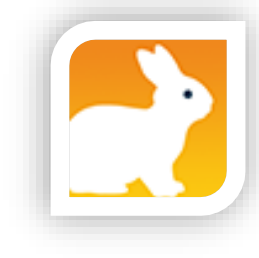

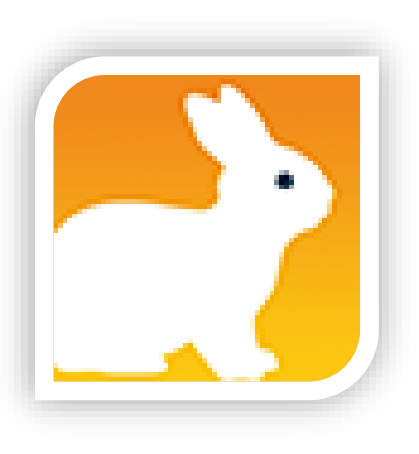

• White Rabbit scans source data & creates a csv report on the source data

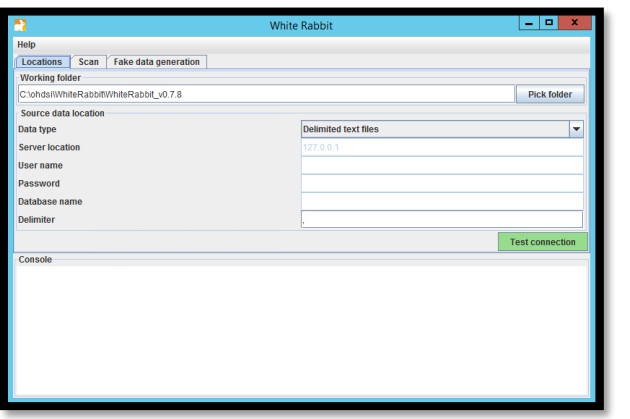

- The scan can be used to:
	- Learn about your source data
	- Help design the ETL
	- Used by Rabbit In a Hat

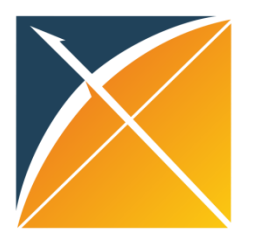

### WR Output – ScanReport.xlsx

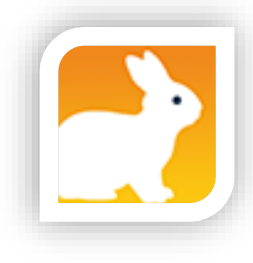

#### **Table/Field Overview**

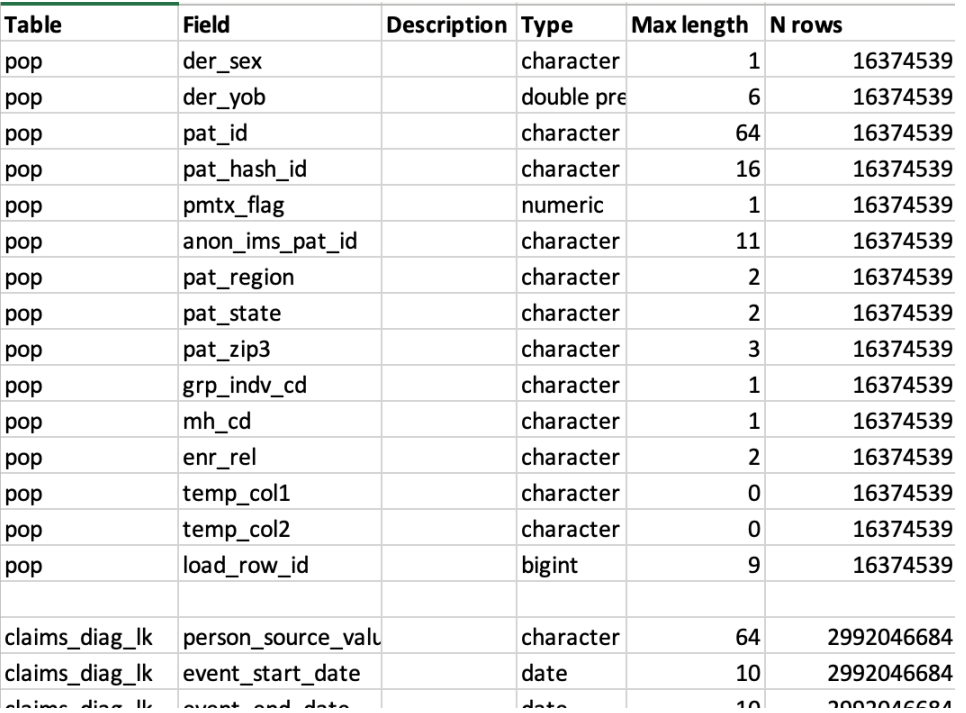

#### **Value counts**

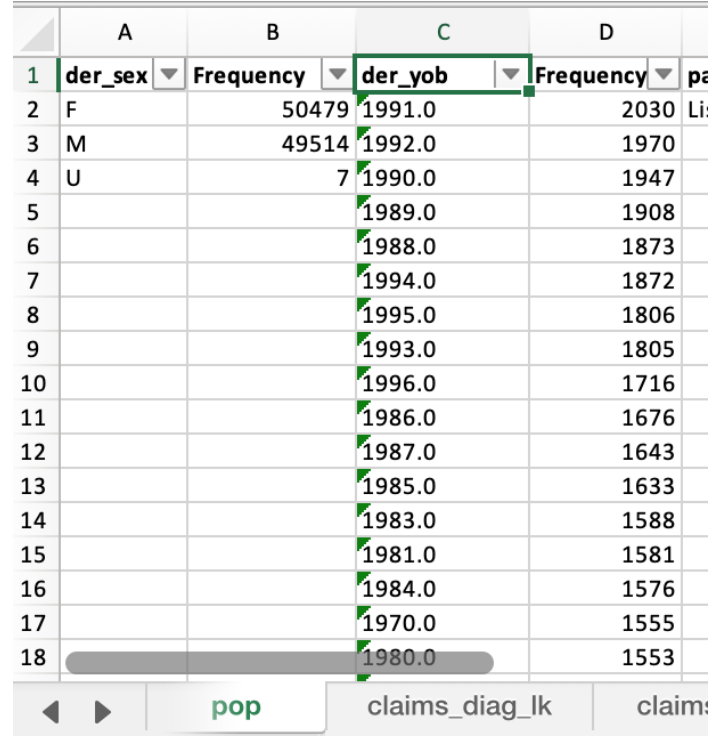

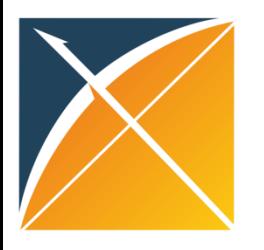

# Rabbit in a Hat

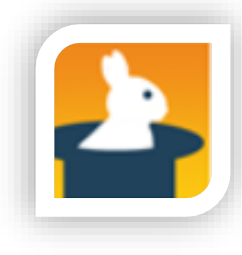

• Read and display a White Rabbit scan document

• Provides a graphical interface to allow a user to connect source data to CDM tables

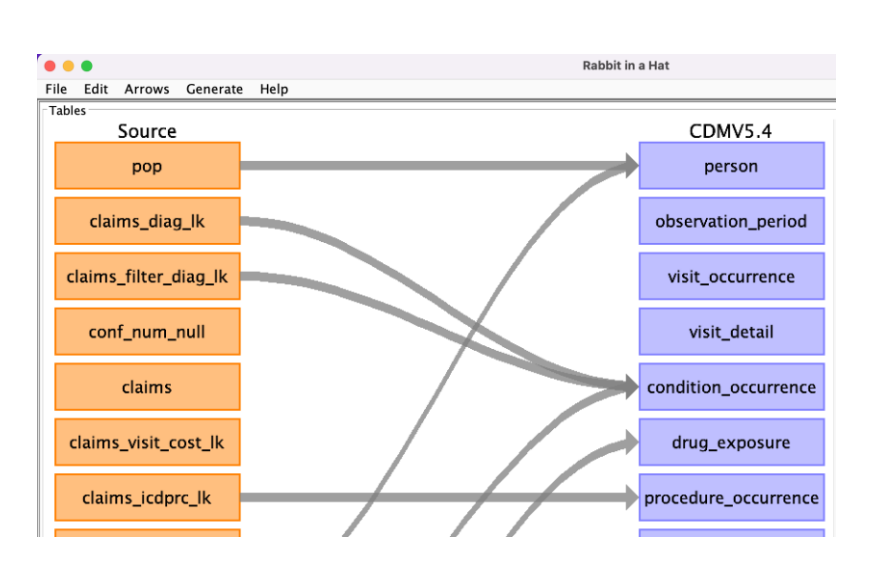

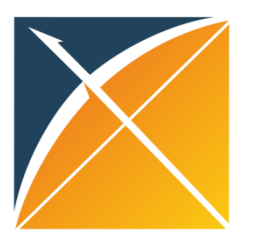

### RiaH - Output

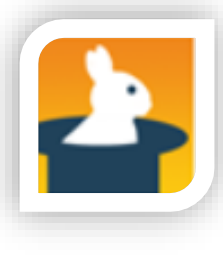

#### Word document

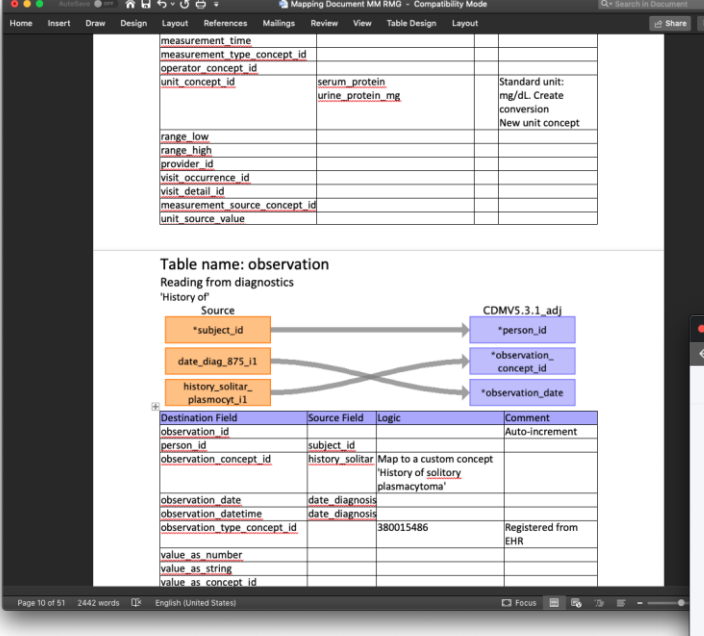

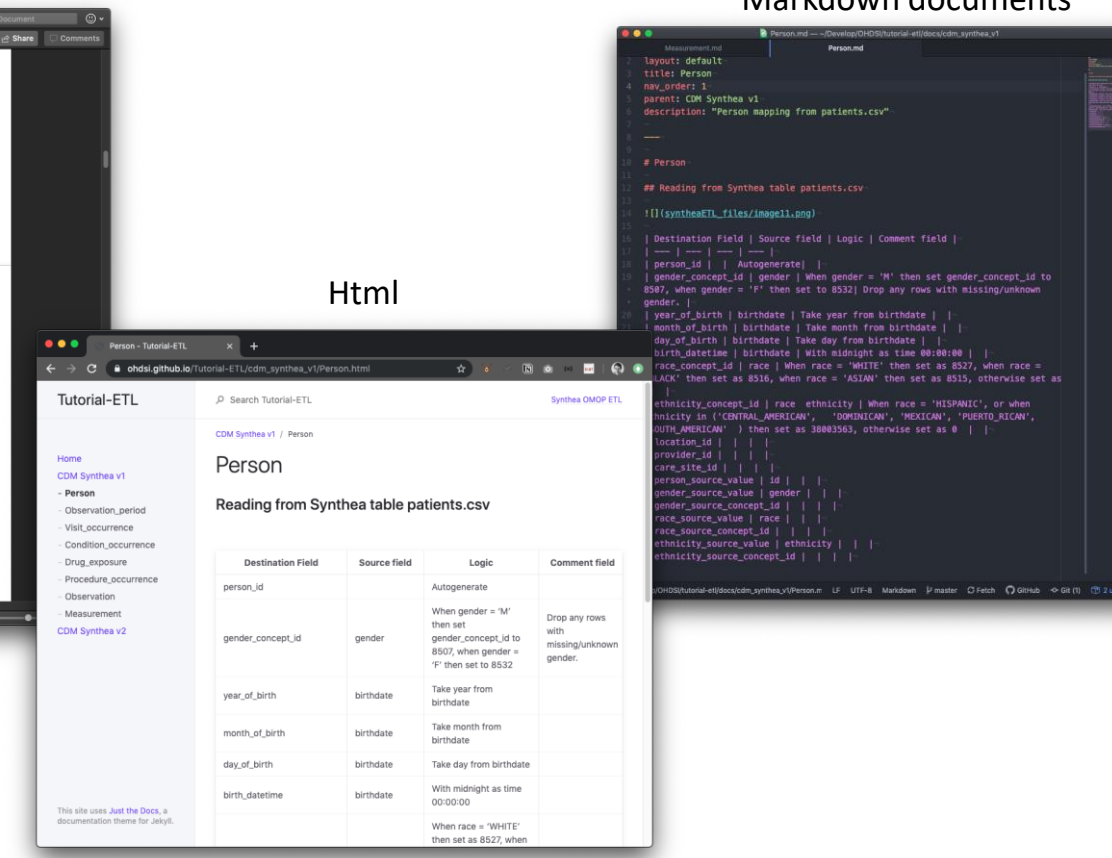

#### Markdown documents

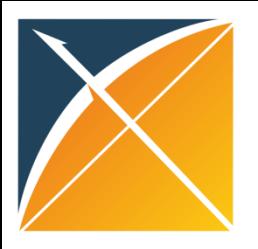

# Vocabulary Mapping

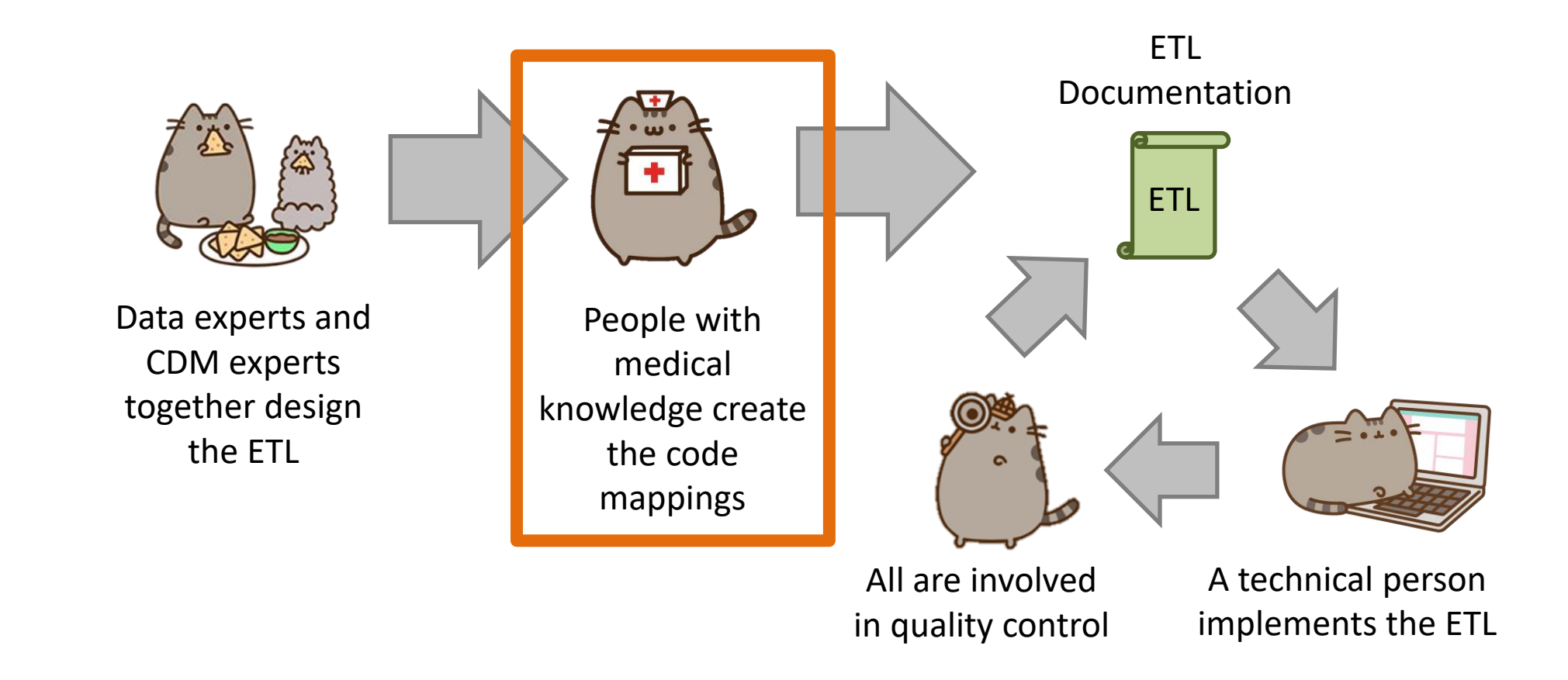

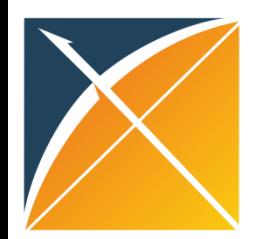

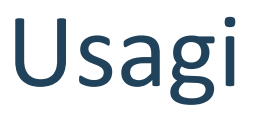

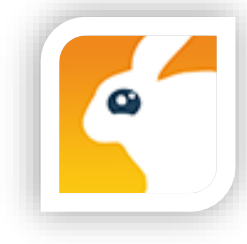

- When the Vocabulary does not contain your source terms you will need to create a map to OMOP Vocabulary Concepts
- Usagi helps you to:
	- Find best matches, automatically and/or manually
	- Automatic matching based on text similarities (itf/df)
	- Create 'source to concept map'

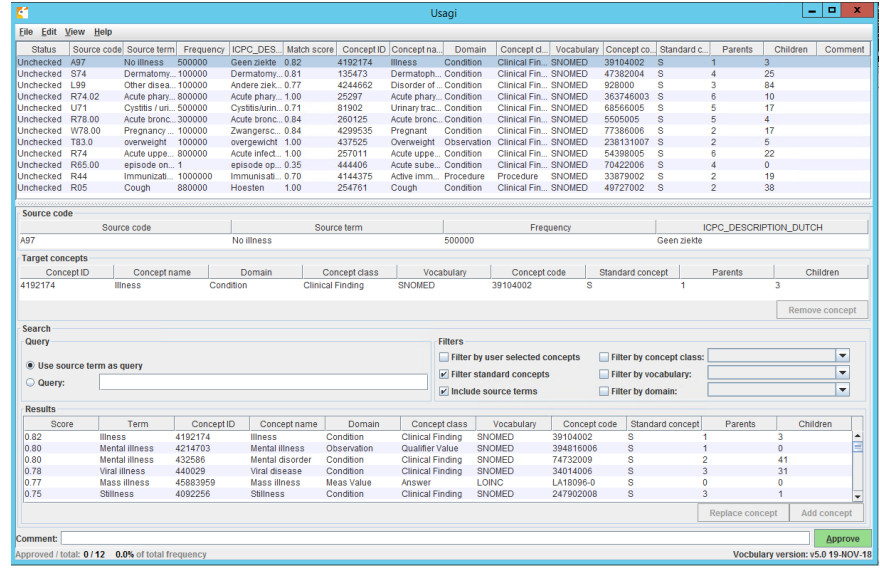

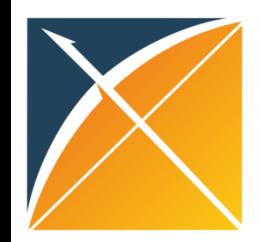

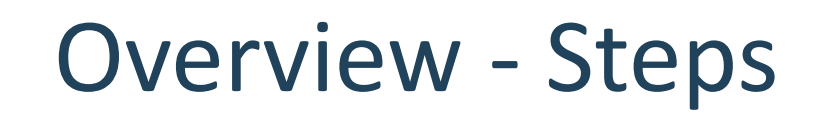

- 1. Get a copy of the Vocabulary from ATHENA
- 2. Download Usagi
- **3. Have Usagi build an index on the Vocabulary**
- 4. Load your source codes and let Usagi process them
- 5. Review and update suggested mappings with someone who has medical knowledge
- 6. Export codes into the SOURCE\_TO\_CONCEPT\_MAP

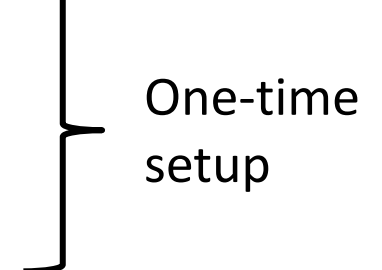

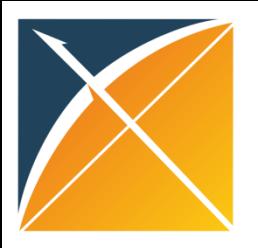

# Implementing the ETL

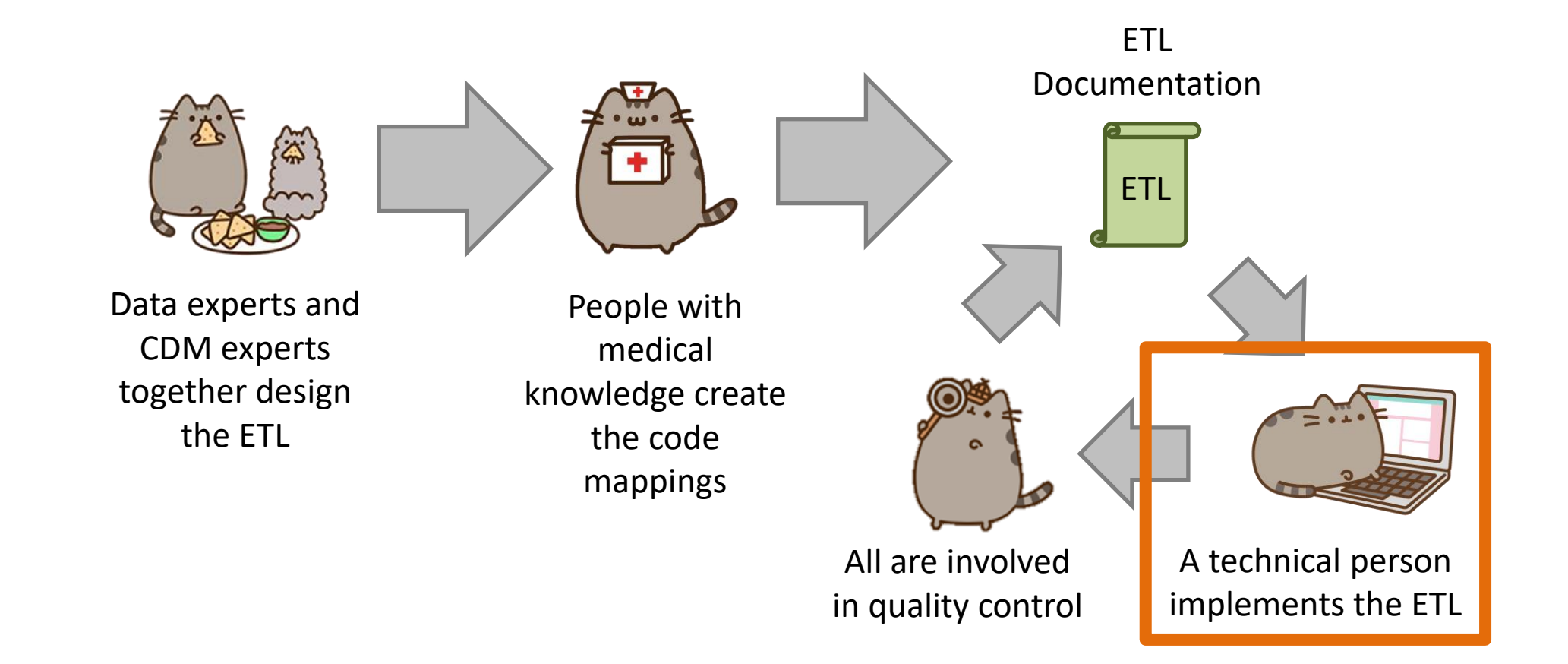

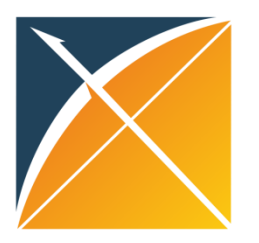

## ETL Implementation

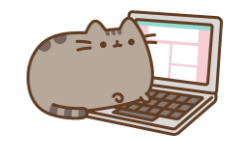

There are multiple tools available to implement your ETL

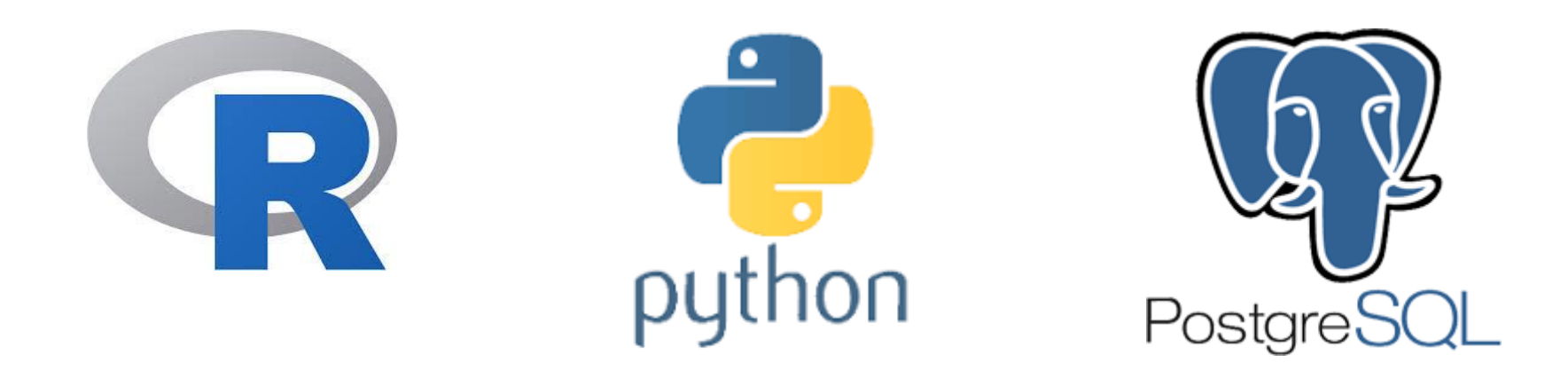

Your choice will largely depend on the size and complexity of the ETL design. And the tools available to you.

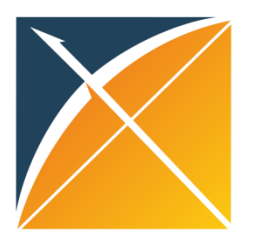

# ETL Implementation

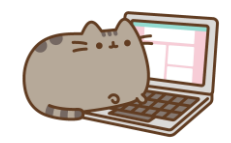

### **General Flow of Implementation**

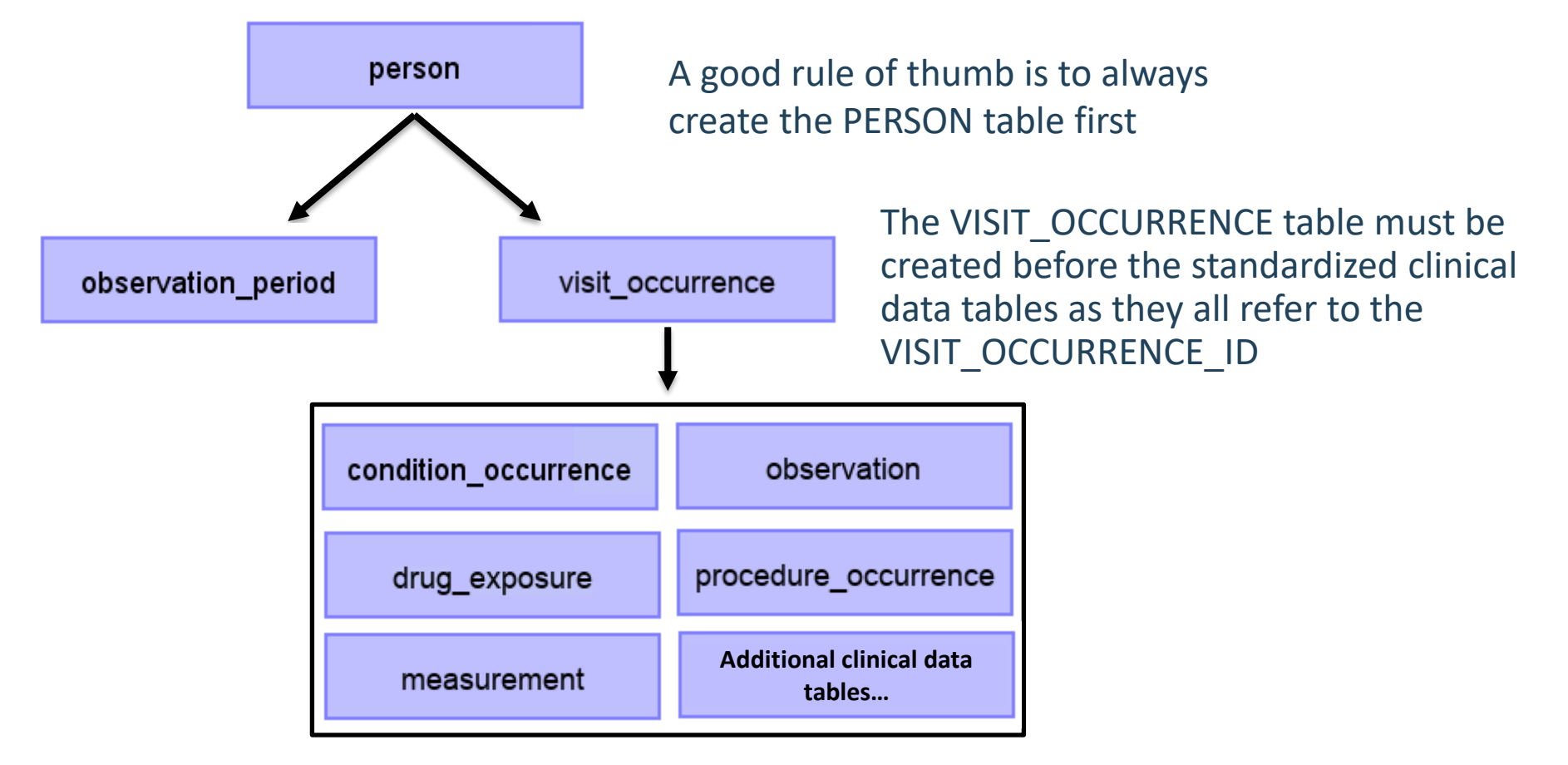

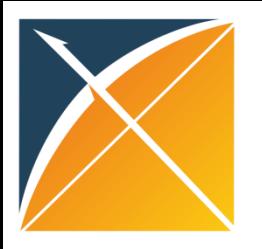

## Quality Control

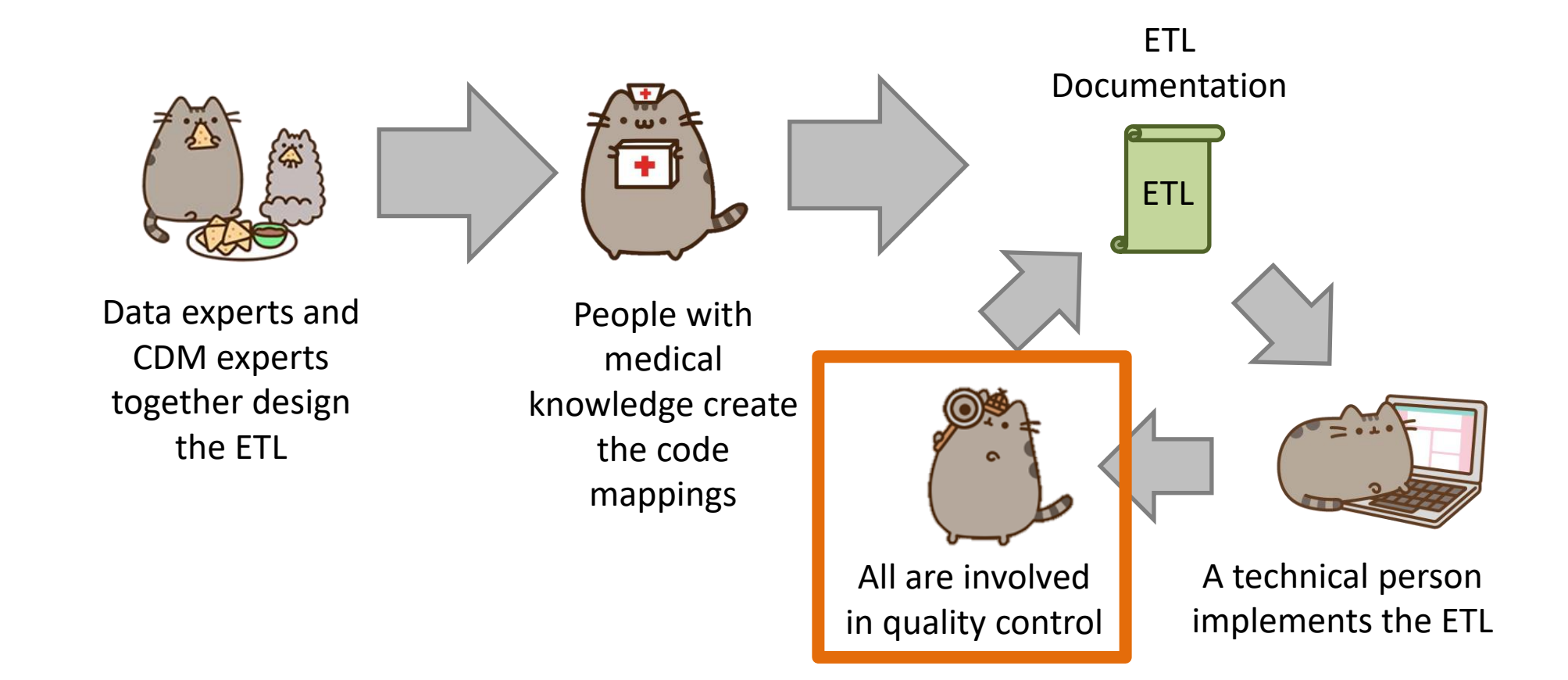

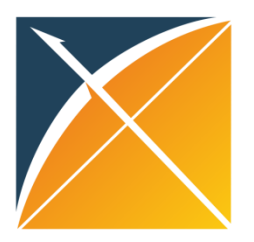

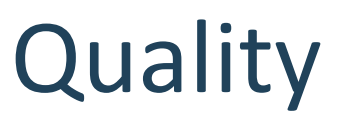

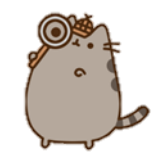

What tools are available to check that the CDM logic was implemented correctly?

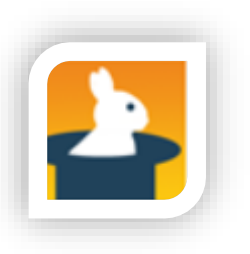

Rabbit-in-a-Hat Test Case Framework

**Achilles** Achilles

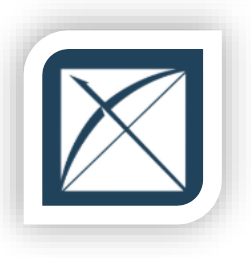

DataQualityDashboard (DQD)

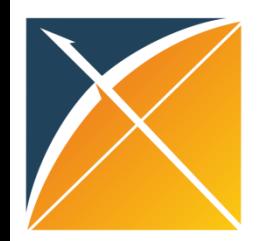

## Unit Test Cases

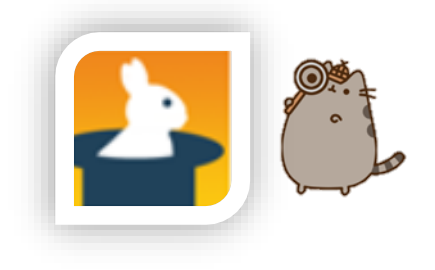

- Testing your CDM builder is important:
	- ETL is often complex, increasing the danger of making mistakes that go unnoticed
	- CDM can update
	- Source data structure/contents can change over time
- Rabbit-In-a-Hat can construct unit tests, or small pieces of code that can automatically check single aspects of the ETL design

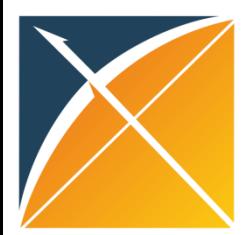

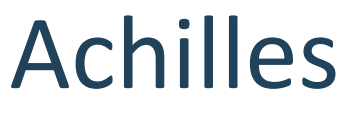

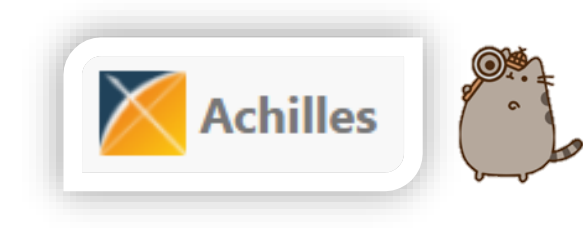

Achilles is a data characterization and quality tool available for download here:

<https://github.com/OHDSI/Achilles>

For an example of how it was run for some sample data, that R script is located here:

[https://github.com/OHDSI/Tutorial-](https://github.com/OHDSI/Tutorial-ETL/blob/master/materials/Achilles/achillesRun.R)[ETL/blob/master/materials/Achilles/achillesRun.R](https://github.com/OHDSI/Tutorial-ETL/blob/master/materials/Achilles/achillesRun.R)

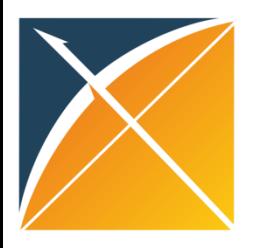

DataQualityDashboard (DQD)

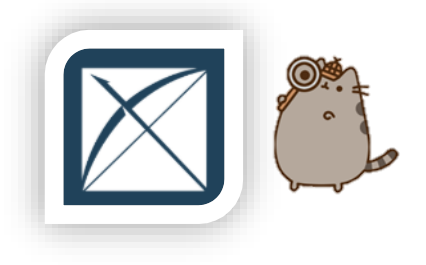

• Runs a prespecified set of data quality checks and thresholds on the CDM

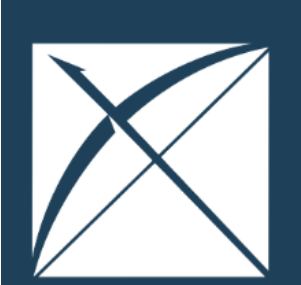

**OVERVIEW** 

**METADATA** 

**RESULTS** 

**ABOUT** 

#### **DATA QUALITY ASSESSMENT**

#### **SYNTHEA SYNTHETIC HEALTH DATABASE**

Results generated at 2019-08-22 14:15:06 in 29 mins

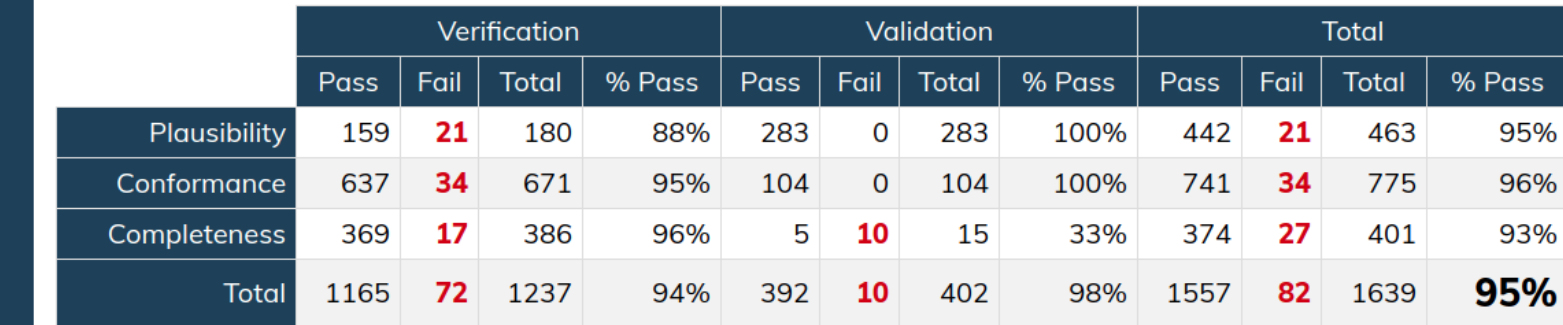

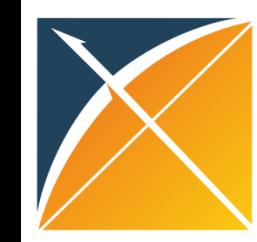

## Common ETL Issues

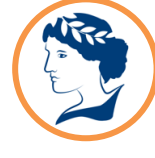

#### **Non-standard Vocabulary**

Codes mapped to OMOP vocabulary aren't mapped to a 'Standard'

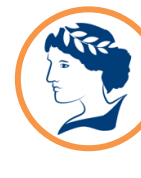

#### **Multiple Input on Records**

Some records will contain multiple coding systems and text. A hierarchy must be selected to avoid duplicate records

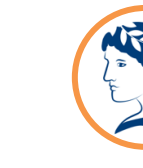

#### **Abnormal values**

Unconventional values in data asset (i.e. Negative or 0 as value as number)

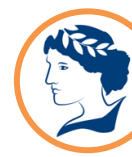

#### **Non-Clinical Events**

Due to text options in EHR Data, many options are not clinical events (e.g. 'Tuesday' or 'XXYZ'). These records will be scrubbed to ensure quality of data converted to OMOP.

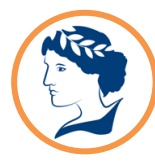

#### **Multiple records for one concept mapping**

Picking one of the multiple standard vocabulary mapping to create the OMOP CDM record instead of one record per mapping

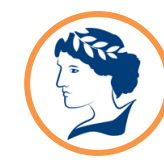

#### **Wrong type\_concept\_id** Use of the wrong type concept id or

misunderstanding the definition of this field

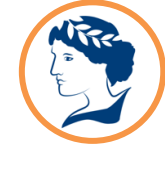

#### **Missing CDM tables**

OMOP CDM tables missing due to misunderstanding on how to populate the table.

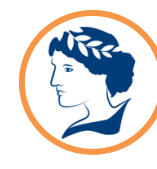

#### **Incorrect logic -**

#### **Observation\_Period**

Observation\_Period table populated incorrectly. Observation period does not cover the entire period of time where events are recorded for a person

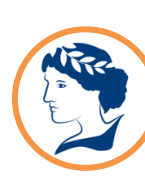

#### **Incorrect logic - Visit\_Occurrence**

Visit\_Occurrence table populated incorrectly

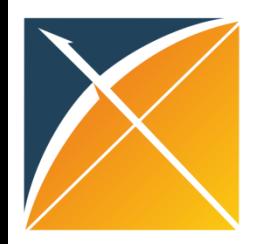

### Exercise Instructions

#### • Download a copy of the exercises at:

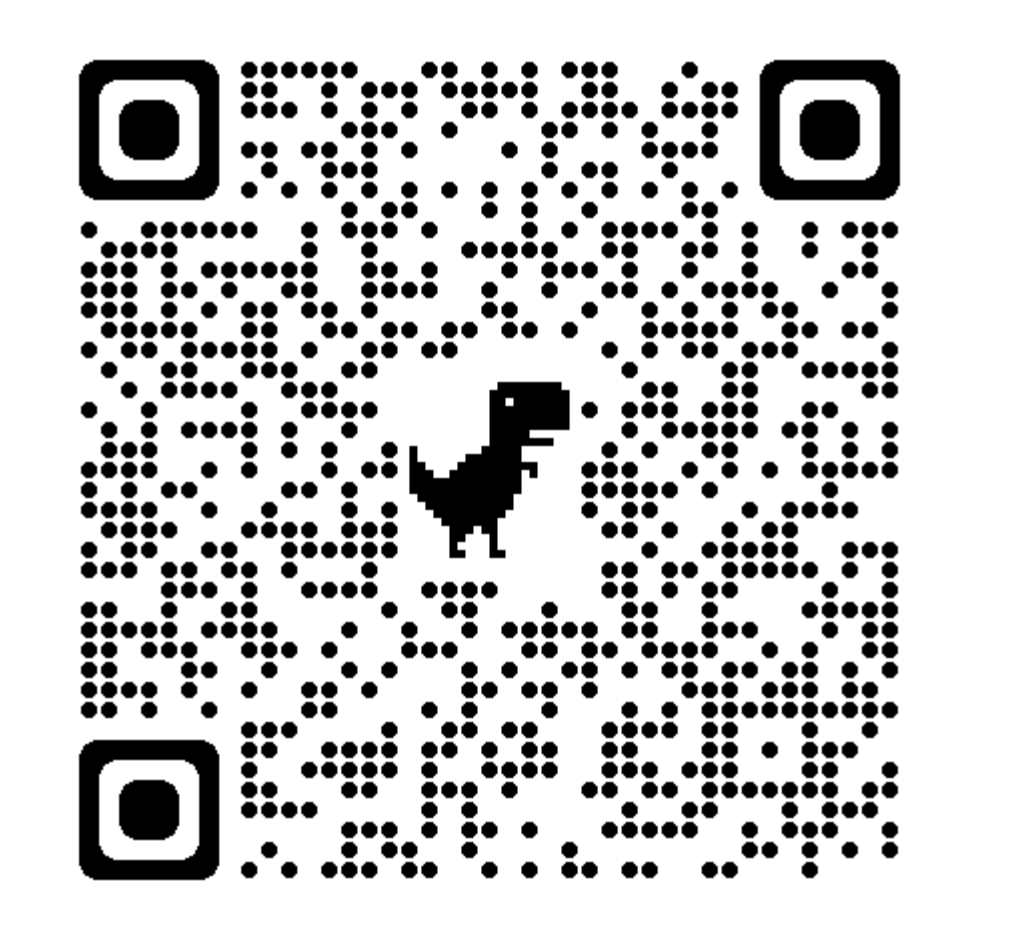

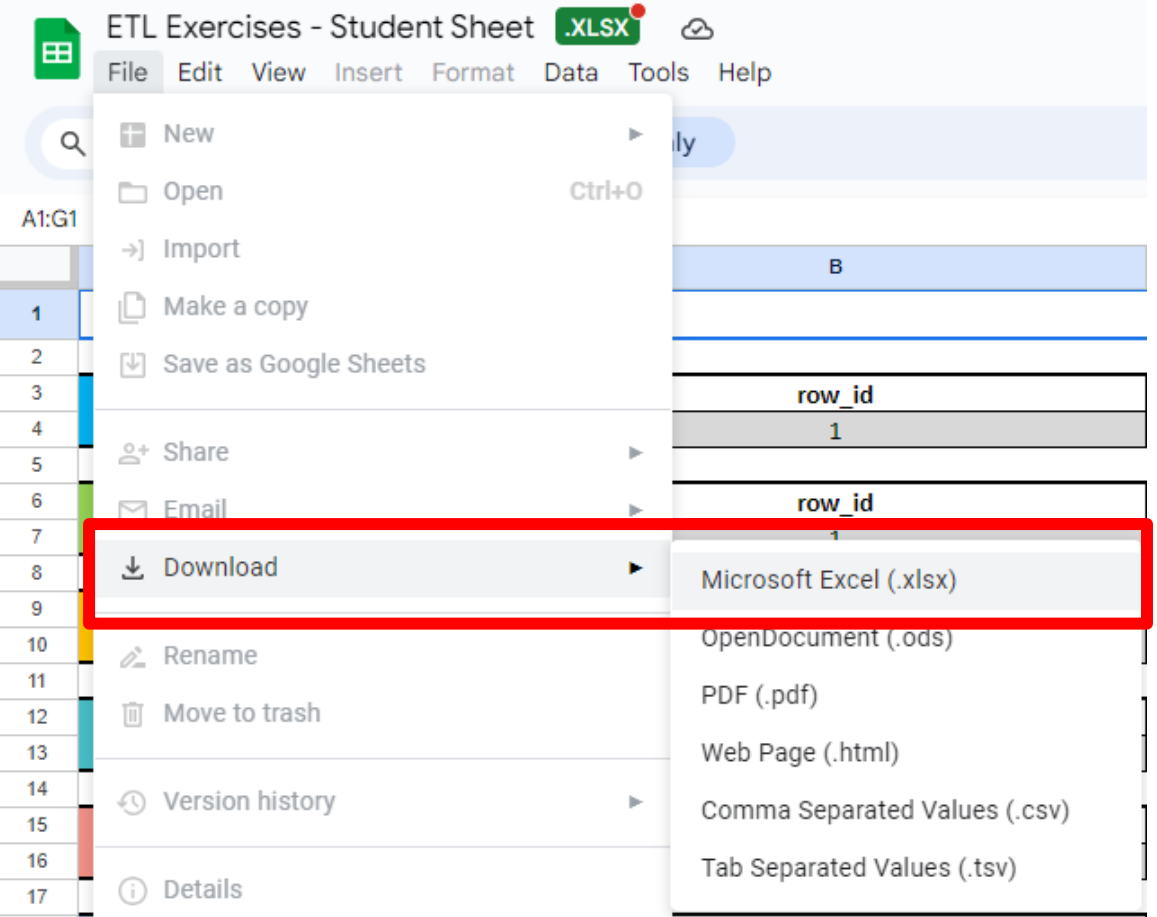

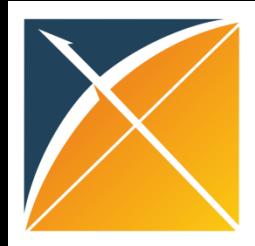

### Exercise Instructions

- Using the native data provided, map it to the OMOP CDM using the template provided in the *ETL Development\_1000* sheet
- If you have spare time, do the same for the *ETL Development* 1005 and *ETL Development\_1010* sheets

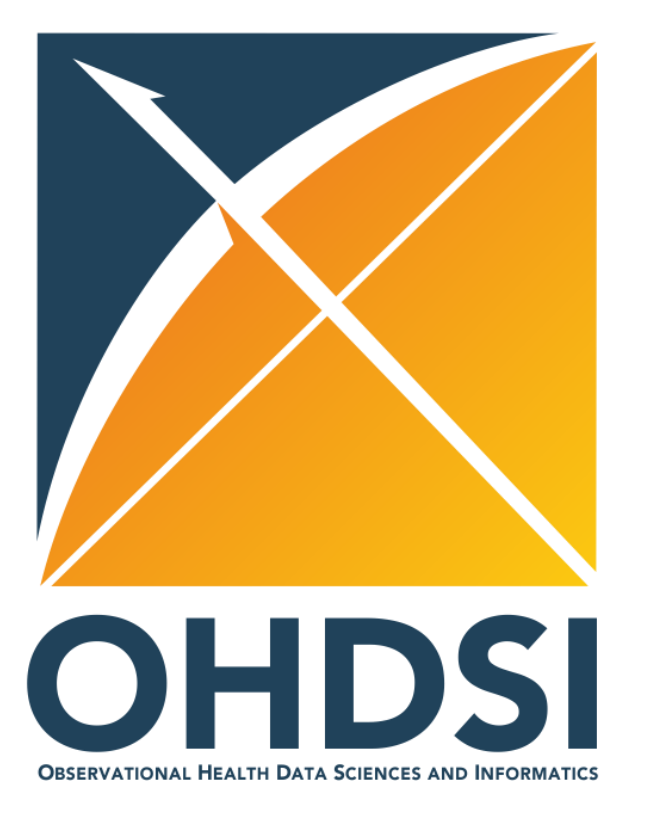

## **Thank you!**

Mui Van Zandt [mui.vanzandt@iqvia.com](mailto:mui.vanzandt@iqvia.com) Gyeol Song [gyeol.song@iqvia.com](mailto:gyeol.song@iqvia.com)